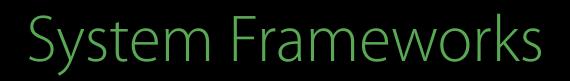

#### Core Location Best Practices Privacy and power Session 716

Brad Jensen Apple Inc

© 2016 Apple Inc. All rights reserved. Redistribution or public display not permitted without written permission from Apple.

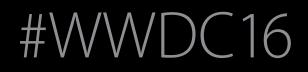

## The Schedule

# The Schedule

Major Features

# The Schedule

Major Features Best Practices

Major Features

Required to access location

Required to access location

#### Allow "Camera" to access your location while you use the app?

Photos and videos will be tagged with the location where they are taken.

Don't Allow

Required to access location When-in-use

#### Allow "Camera" to access your location while you use the app?

Photos and videos will be tagged with the location where they are taken.

Don't Allow

Required to access location When-in-use

requestWhenInUseAuthorization

#### Allow "Camera" to access your location while you use the app?

Photos and videos will be tagged with the location where they are taken.

Don't Allow

Required to access location When-in-use

requestWhenInUseAuthorization

Always

#### Allow "Camera" to access your location while you use the app?

Photos and videos will be tagged with the location where they are taken.

Don't Allow

Required to access location When-in-use

requestWhenInUseAuthorization

Always

requestAlwaysAuthorization

#### Allow "Camera" to access your location while you use the app?

Photos and videos will be tagged with the location where they are taken.

Don't Allow

Required to access location When-in-use

requestWhenInUseAuthorization

Always

requestAlwaysAuthorization

| Privacy - Location When In Use Usage Description | String |
|--------------------------------------------------|--------|
| Privacy - Location Always Usage Description      | String |

#### Allow "Camera" to access your location while you use the app?

Photos and videos will be tagged with the location where they are taken.

Don't Allow

Allow

Location authorization is required to display your position on a map Location authorization is required to automatically journal your day

Foreground

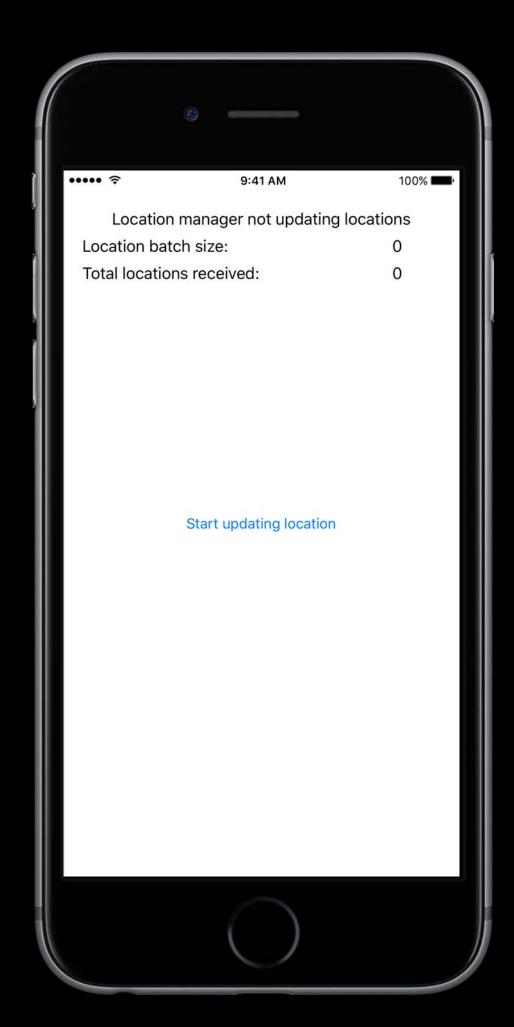

Foreground Blue bar

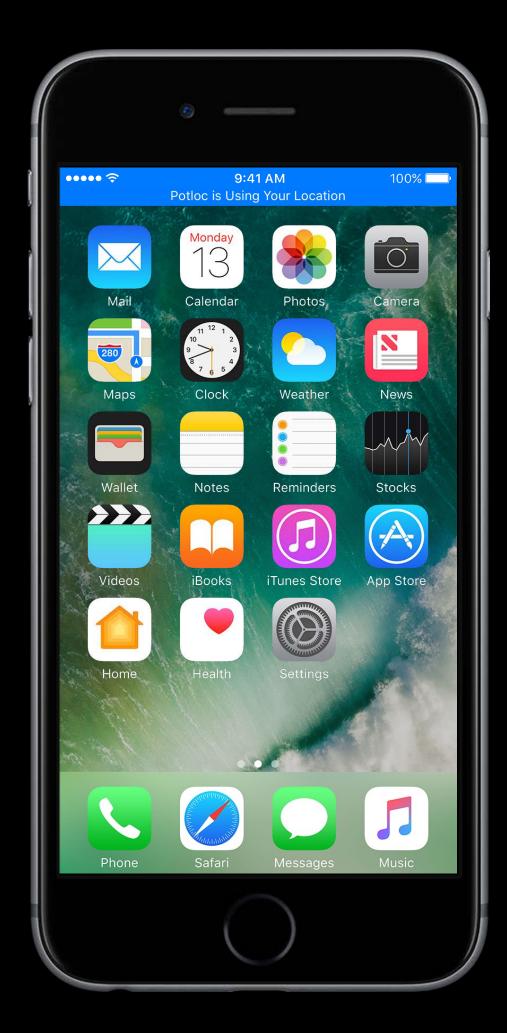

Foreground Blue bar WatchConnectivity

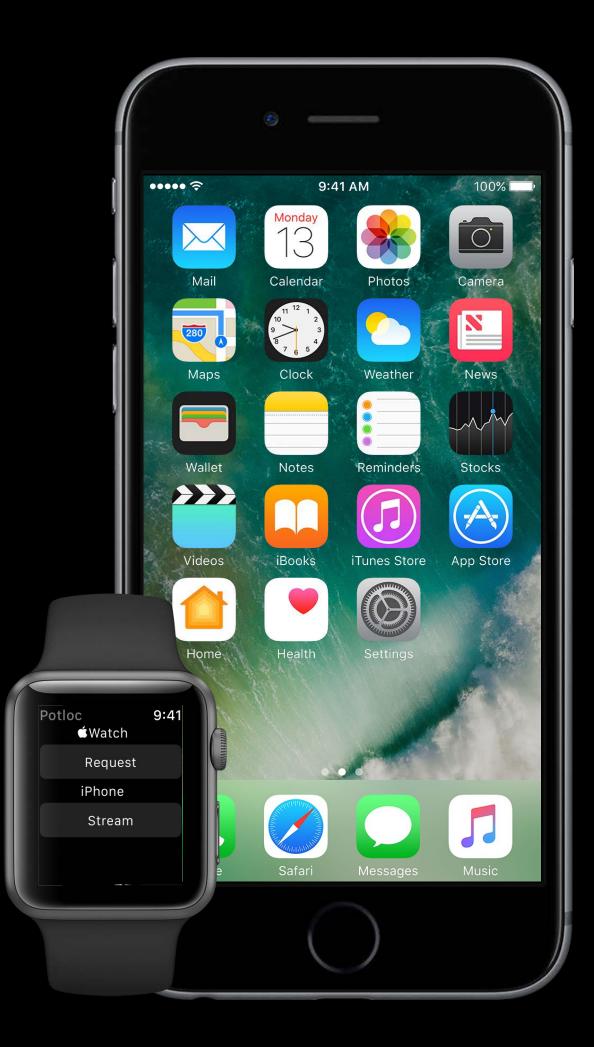

Single location

requestLocation

Single location

requestLocation

Continuous location

startUpdatingLocation

Single location

requestLocation

Continuous location

- startUpdatingLocation
- stopUpdatingLocation

Single location

requestLocation

Continuous location

- startUpdatingLocation
- stopUpdatingLocation

Features

Single location

requestLocation

Continuous location

- startUpdatingLocation
- stopUpdatingLocation

Features

Deferred updates

Single location

requestLocation

Continuous location

- startUpdatingLocation
- stopUpdatingLocation

Features

- Deferred updates
- Automatic pausing

Location updates and app continue running

Location updates and app continue running When-in-use authorized apps get a blue bar

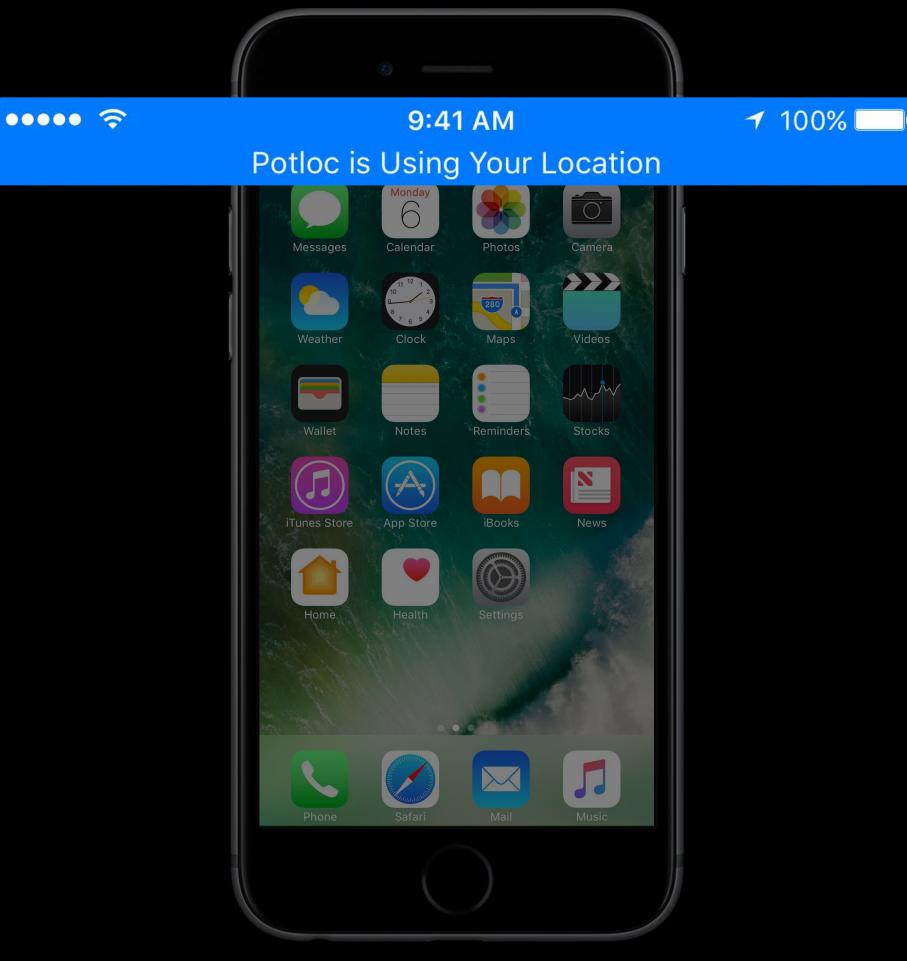

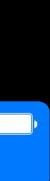

Location updates and app continue running When-in-use authorized apps get a blue bar Stop when done

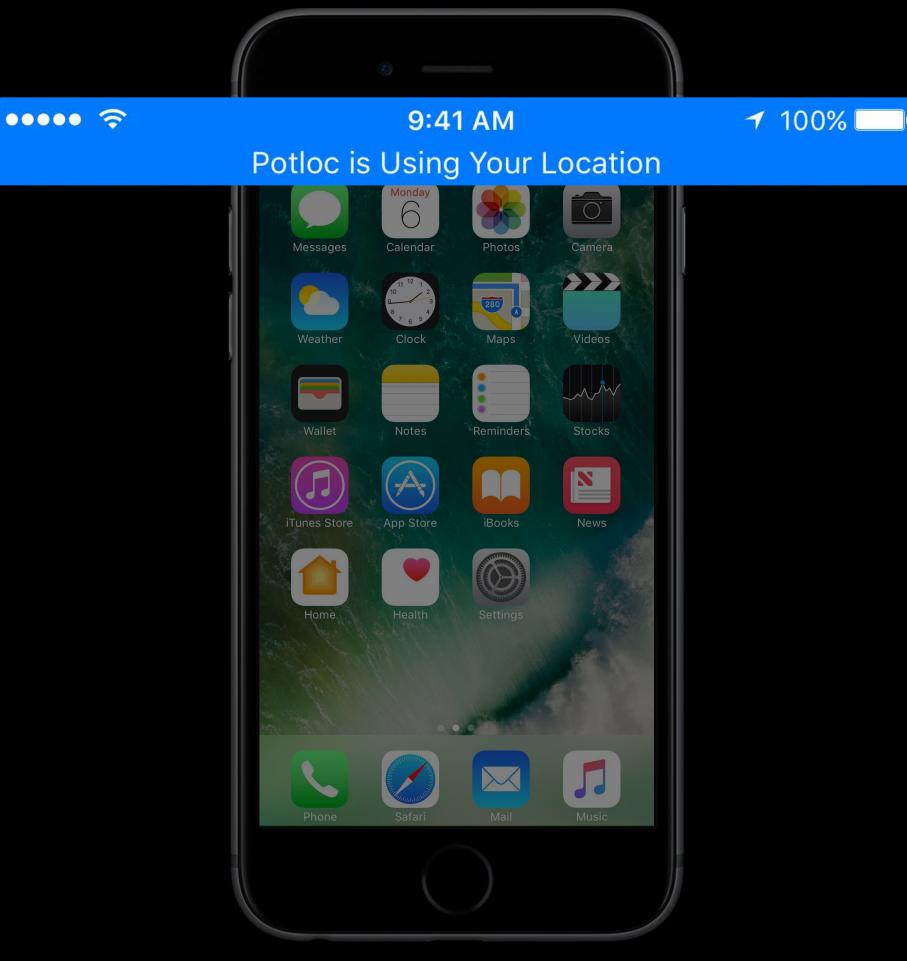

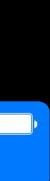

Location updates and app continue running When-in-use authorized apps get a blue bar Stop when done Requirements

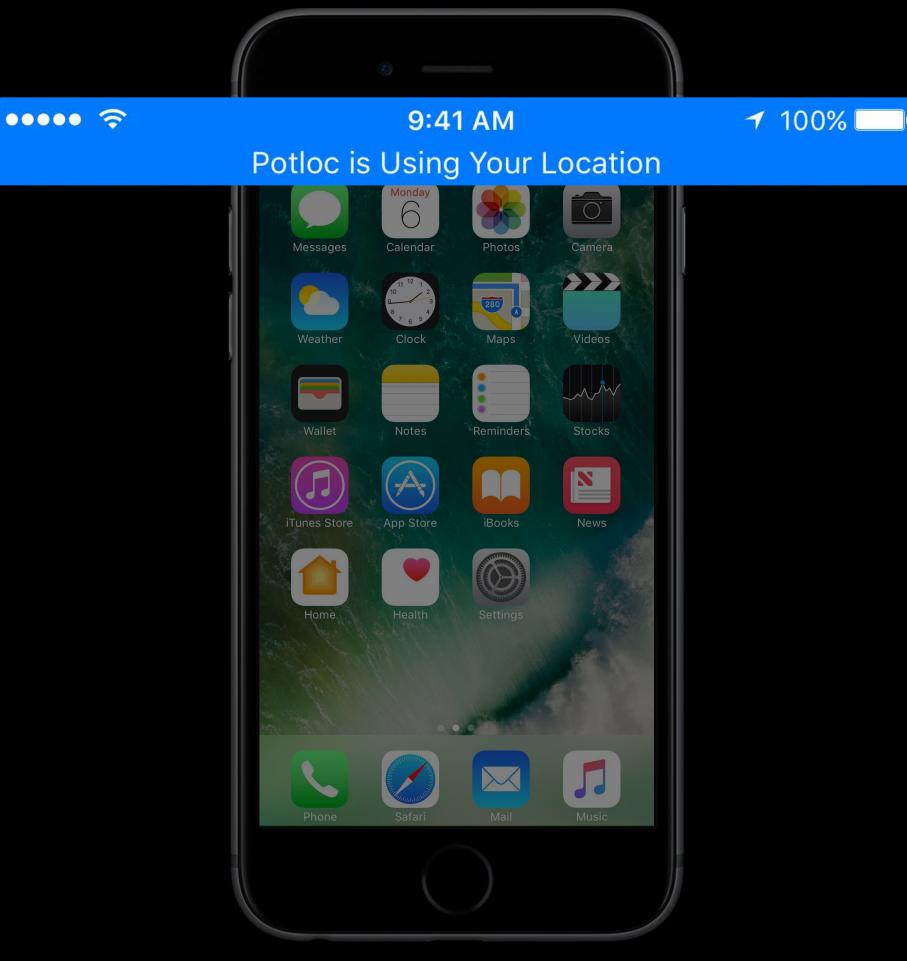

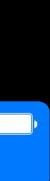

- Location updates and app continue running When-in-use authorized apps get a blue bar Stop when done Requirements
- Enable background location in information property list

| Background Modes                                                                                                    | ON              |
|----------------------------------------------------------------------------------------------------|-----------------|
| Modes: Audio, AirPlay and Picture in Picture<br>Location updates<br>Voice over IP<br>Newsstand downloads<br>External accessory communication<br>Uses Bluetooth LE accessories<br>Acts as a Bluetooth LE accessory<br>Background fetch<br>Remote notifications |                 |
| Steps: ✔ Add the "Required Background Modes" key to your i                                                                                                    | info plist file |

- Location updates and app continue running When-in-use authorized apps get a blue bar Stop when done Requirements
- Enable background location in information property list
- Set allowsBackgroundLocationUpdates

| • D Back   | ground Modes                                   | ON              |
|------------|------------------------------------------------|-----------------|
| Modes:     | Audio, AirPlay and Picture in Picture          |                 |
|            | Location updates                               |                 |
| (          | Voice over IP                                  |                 |
| (          | Newsstand downloads                            |                 |
| (          | External accessory communication               |                 |
| (          | Uses Bluetooth LE accessories                  |                 |
| (          | Acts as a Bluetooth LE accessory               |                 |
| (          | Background fetch                               |                 |
| (          | Remote notifications                           |                 |
| Steps: 🗸 A | dd the "Required Background Modes" key to your | info plist file |

- Location updates and app continue running When-in-use authorized apps get a blue bar Stop when done Requirements
- Enable background location in information property list
- Set allowsBackgroundLocationUpdates
- Start continuous location updates in foreground

| ▼ 🕑 Bac  | kground Modes                                                   |
|----------|-----------------------------------------------------------------|
| Modes:   | Audio, AirPlay and Picture in Picture                           |
|          | Location updates                                                |
|          | Voice over IP                                                   |
|          | Newsstand downloads                                             |
|          | External accessory communication                                |
|          | Uses Bluetooth LE accessories                                   |
|          | Acts as a Bluetooth LE accessory                                |
|          | Background fetch                                                |
|          | Remote notifications                                            |
|          |                                                                 |
| Steps: ✓ | Add the "Required Background Modes" key to your info plist file |

Start in background

Start in background Always authorization

Start in background Always authorization No extra runtime

Monitor for specific locations

Monitor for specific locations Continues when app is suspended

Monitor for specific locations Continues when app is suspended Two variants

Monitor for specific locations Continues when app is suspended Two variants

Circular Region

Monitor for specific locations Continues when app is suspended Two variants

- Circular Region
- Beacon Region

Monitor for specific locations Continues when app is suspended Two variants

- Circular Region
- Beacon Region

Limited resource

Monitor for specific locations Continues when app is suspended Two variants

- Circular Region
- Beacon Region

Limited resource

Start with startMonitoring(for:)

Monitor for specific locations Continues when app is suspended Two variants

- Circular Region
- Beacon Region

Limited resource

Start with startMonitoring(for:)

Stop with stopMonitoring(for:)

Notifications

UNLocationNotificationTrigger

Notifications

UNLocationNotificationTrigger

Introduction to Notifications

Pacific Heights Wednesday 9:00AM

Notifications

- UNLocationNotificationTrigger
   HomeKit
- HMLocationEvent

Introduction to Notifications

Pacific Heights Wednesday 9:00AM

Notifications

- UNLocationNotificationTrigger HomeKit
- HMLocationEvent

When-in-use authorization

Introduction to Notifications

Pacific Heights Wednesday 9:00AM

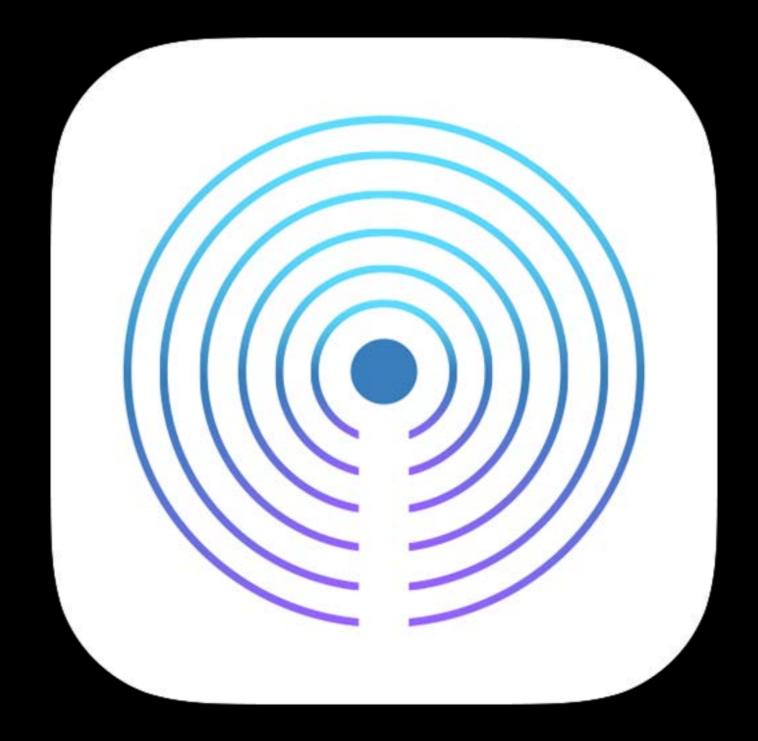

UUID, major ID, and minor ID

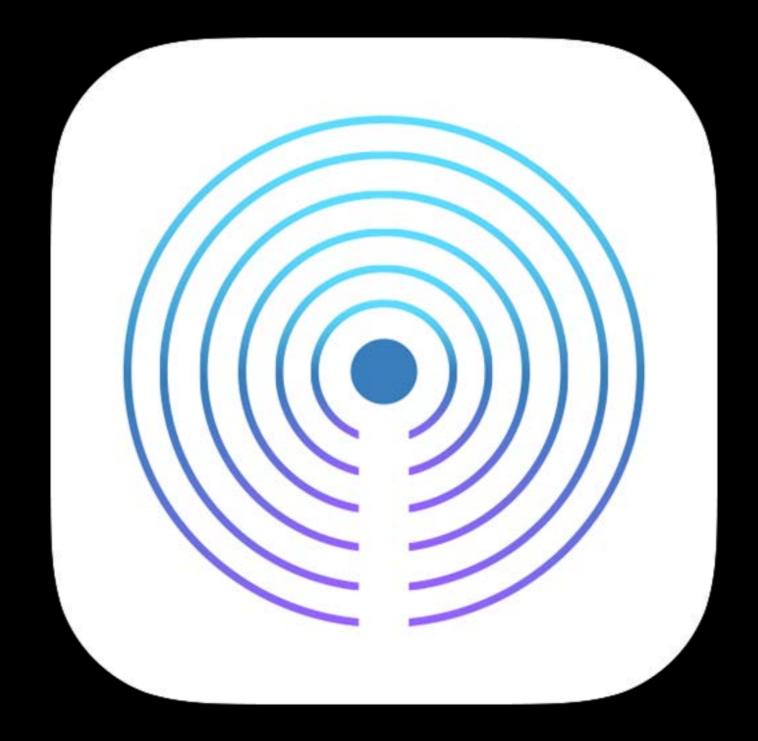

UUID, major ID, and minor ID Range to beacons

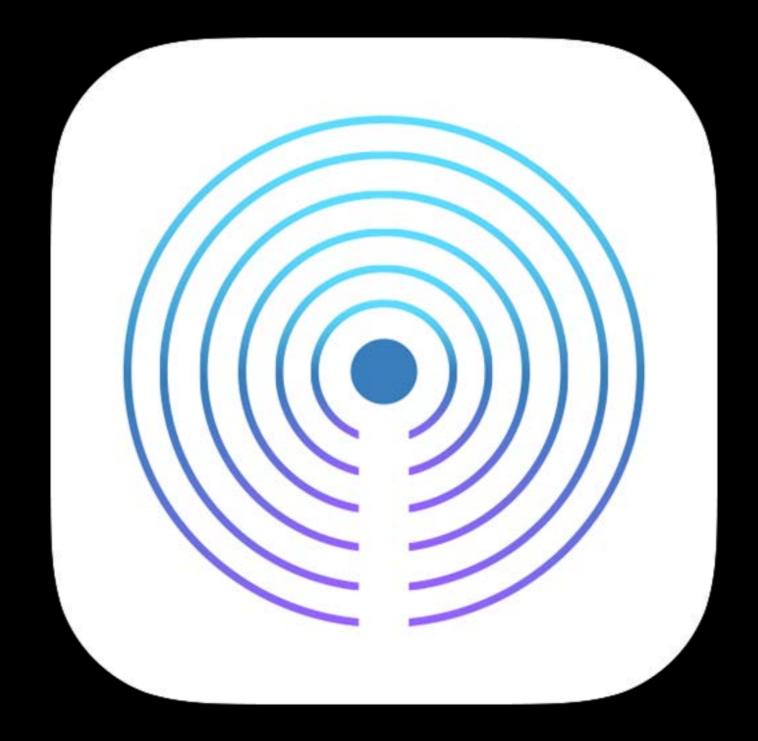

UUID, major ID, and minor ID Range to beacons No extra runtime

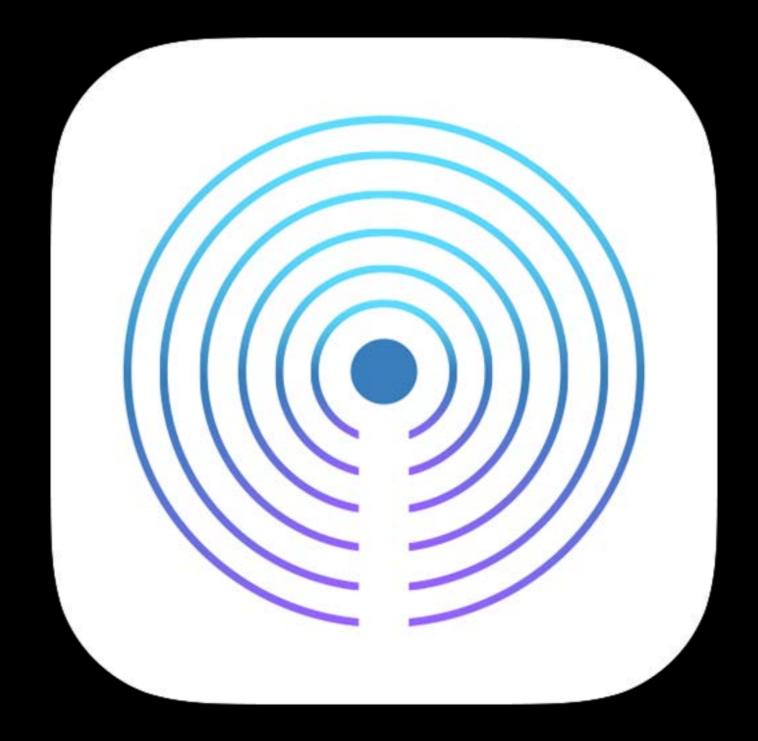

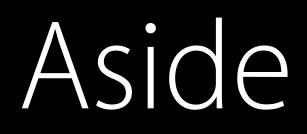

#### https://developer.apple.com/ibeacon/

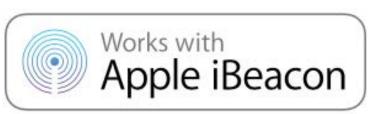

#### Artwork and Specifications

Download the resources for developing or manufacturing hardware that integrates iBeacon technology using the iBeacon Proximity Specification. Once you accept the iBeacon license agreement, you'll receive:

- Works with Apple iBeacon Badges
- Works with Apple iBeacon Guidelines
- Proximity Beacon Specification

Download Artwork and Specifications

Monitor for large changes in location

Monitor for large changes in location Useful, but niche

Monitor for large changes in location Useful, but niche Consider Visit Monitoring

Monitor for places of interest to the user

Monitor for places of interest to the user Suitable for all-day use

Monitor for places of interest to the user Suitable for all-day use Continues when app is suspended

Monitor for places of interest to the user Suitable for all-day use Continues when app is suspended Start with **startMonitoringVisits** 

Monitor for places of interest to the user Suitable for all-day use Continues when app is suspended Start with startMonitoringVisits Stop with stopMonitoringVisits

Address to coordinates

Address to coordinates Coordinates to address

Address to coordinates Coordinates to address Authorization is not required

Address to coordinates Coordinates to address Authorization is not required Rate limiting

Address to coordinates Coordinates to address Authorization is not required Rate limiting

Cache results

Address to coordinates Coordinates to address Authorization is not required Rate limiting

- Cache results
- One request per user action

### When-in-use Always

Standard Location

Background Location Session Beacon Ranging

### When-in-use

### Always

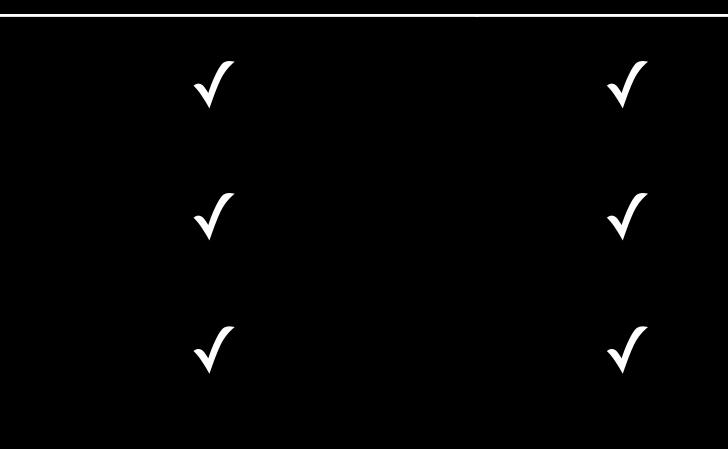

Standard Location

Background Location Session

Beacon Ranging

Region Monitoring

Visit Monitoring

Significant Location Change Monitoring

### When-in-use Always

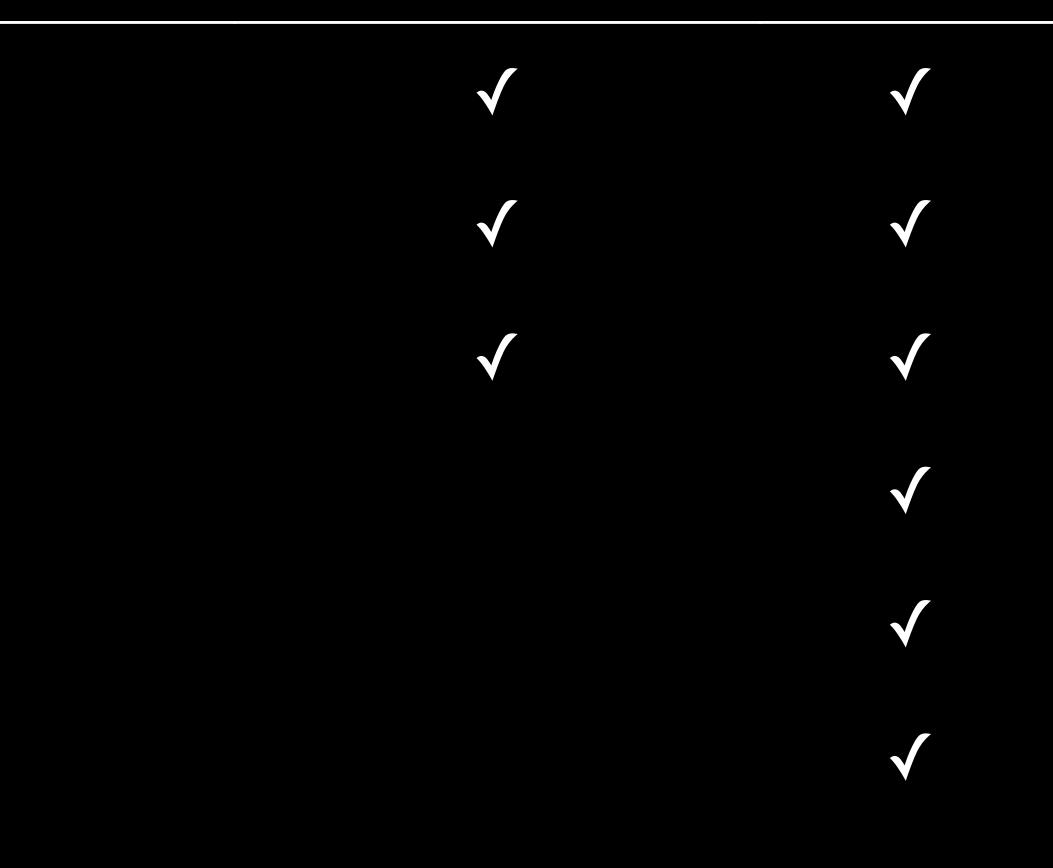

| iOS          |  |  |
|--------------|--|--|
| $\checkmark$ |  |  |
| $\checkmark$ |  |  |
| $\checkmark$ |  |  |
| $\checkmark$ |  |  |
| $\checkmark$ |  |  |
| $\checkmark$ |  |  |
| $\checkmark$ |  |  |
|              |  |  |

| iOS          | macOS               |  |
|--------------|---------------------|--|
| $\checkmark$ | $\checkmark$        |  |
| $\checkmark$ | N/A                 |  |
| $\checkmark$ |                     |  |
| $\checkmark$ | Circular<br>Regions |  |
| $\checkmark$ |                     |  |
| $\checkmark$ | $\checkmark$        |  |
| $\checkmark$ | $\checkmark$        |  |
|              |                     |  |

| iOS          | macOS               | watchOS      |
|--------------|---------------------|--------------|
| $\checkmark$ | $\checkmark$        | $\checkmark$ |
| $\checkmark$ | N/A                 |              |
| $\checkmark$ |                     |              |
| $\checkmark$ | Circular<br>Regions |              |
| $\checkmark$ |                     |              |
| $\checkmark$ | $\checkmark$        |              |
| $\checkmark$ | $\checkmark$        | $\checkmark$ |
|              |                     |              |

| iOS          | macOS               | watchOS      | tvOS               |
|--------------|---------------------|--------------|--------------------|
| $\checkmark$ | $\checkmark$        | $\checkmark$ | Single<br>Location |
| $\checkmark$ | N/A                 |              |                    |
| $\checkmark$ |                     |              |                    |
| $\checkmark$ | Circular<br>Regions |              |                    |
| $\checkmark$ |                     |              |                    |
| $\checkmark$ | $\checkmark$        |              |                    |
| $\checkmark$ | $\checkmark$        | $\checkmark$ | $\checkmark$       |
|              |                     |              |                    |

| iOS          | macOS               | watchOS      | tvOS               |
|--------------|---------------------|--------------|--------------------|
| $\checkmark$ | $\checkmark$        | $\checkmark$ | Single<br>Location |
| $\checkmark$ | N/A                 |              |                    |
| $\checkmark$ |                     |              |                    |
| $\checkmark$ | Circular<br>Regions |              |                    |
| $\checkmark$ |                     |              |                    |
| $\checkmark$ | $\checkmark$        |              |                    |
| $\checkmark$ | $\checkmark$        | $\checkmark$ | $\checkmark$       |

Best Practices

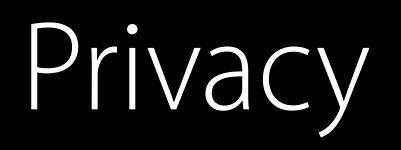

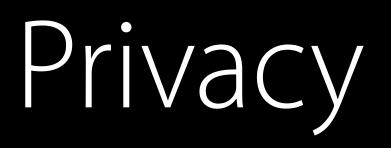

### The most important part

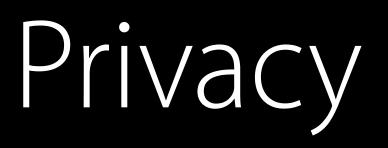

### The most important part You must respect the user's privacy

Privacy

The most important part You must respect the user's privacy You must respect the user's privacy

Privacy

The most important part You must respect the user's privacy You must respect the user's privacy Don't ask for more than you need

# Privacy

The most important part You must respect the user's privacy You must respect the user's privacy Don't ask for more than you need Make it clear

### Privacy Continued

### Privacy Continued

Anonymize server queries

### Privacy Continued

Anonymize server queries Use file protection

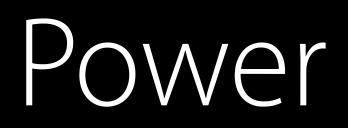

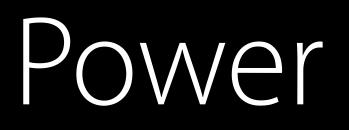

### Core Location's power cost is highly variable

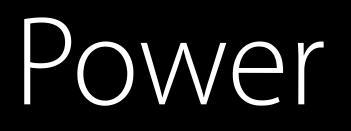

### Core Location's power cost is highly variable Users like their batteries

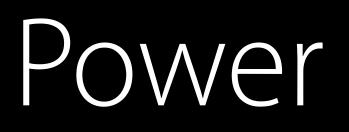

Core Location's power cost is highly variable Users like their batteries Design with power in mind

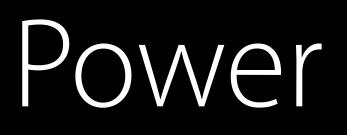

Core Location's power cost is highly variable Users like their batteries Design with power in mind Using the right API matters

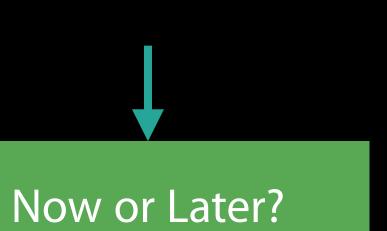

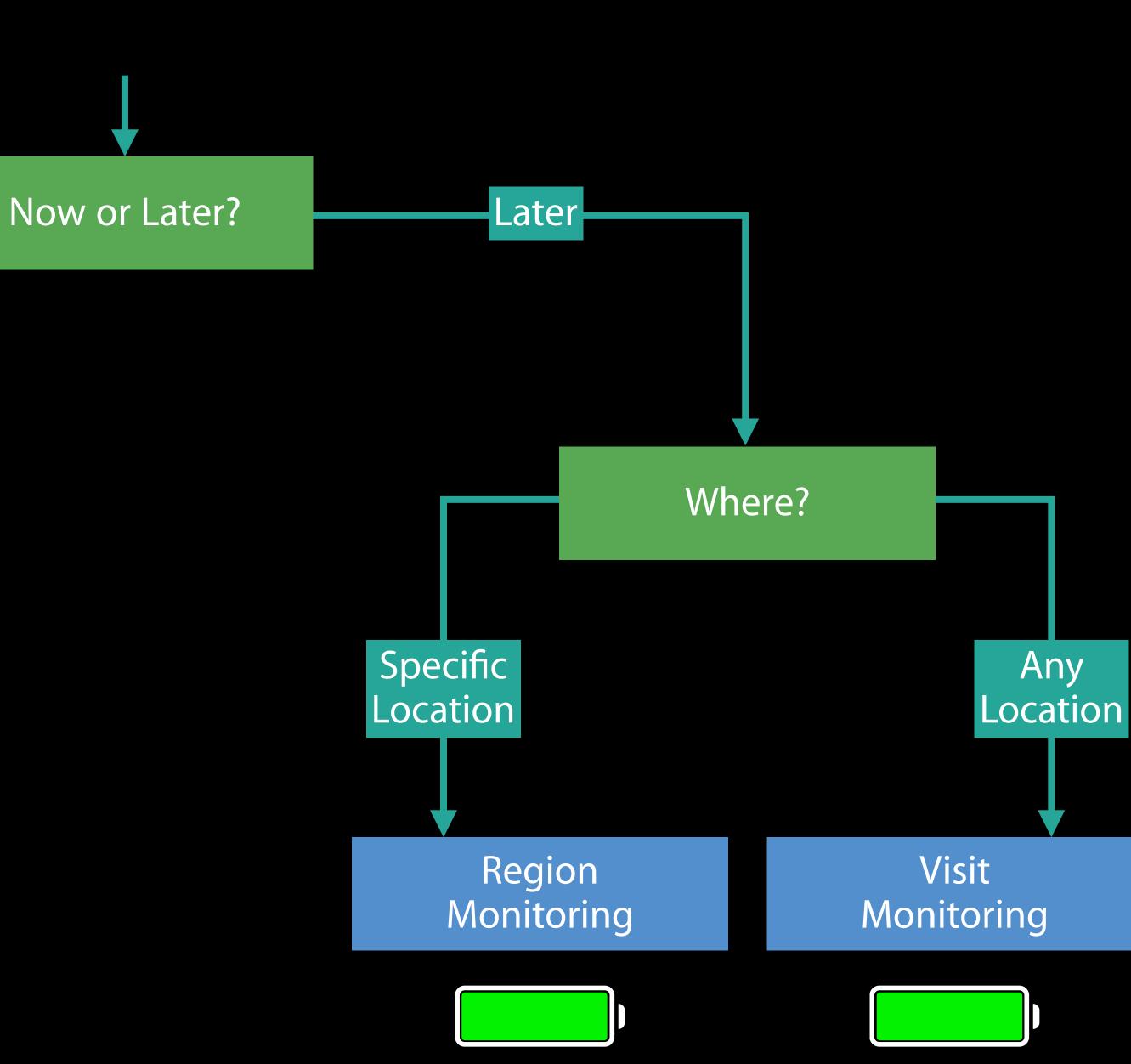

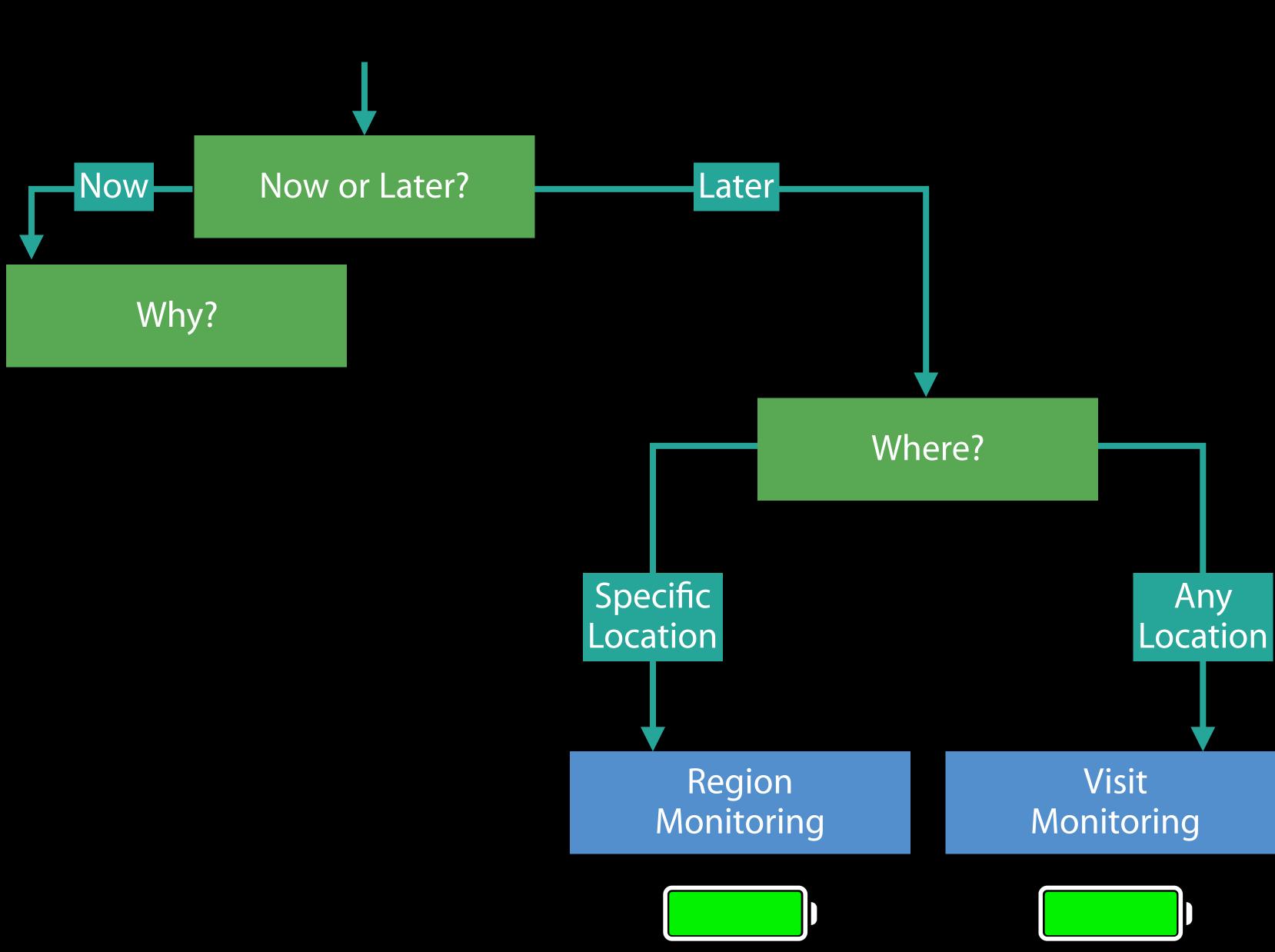

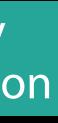

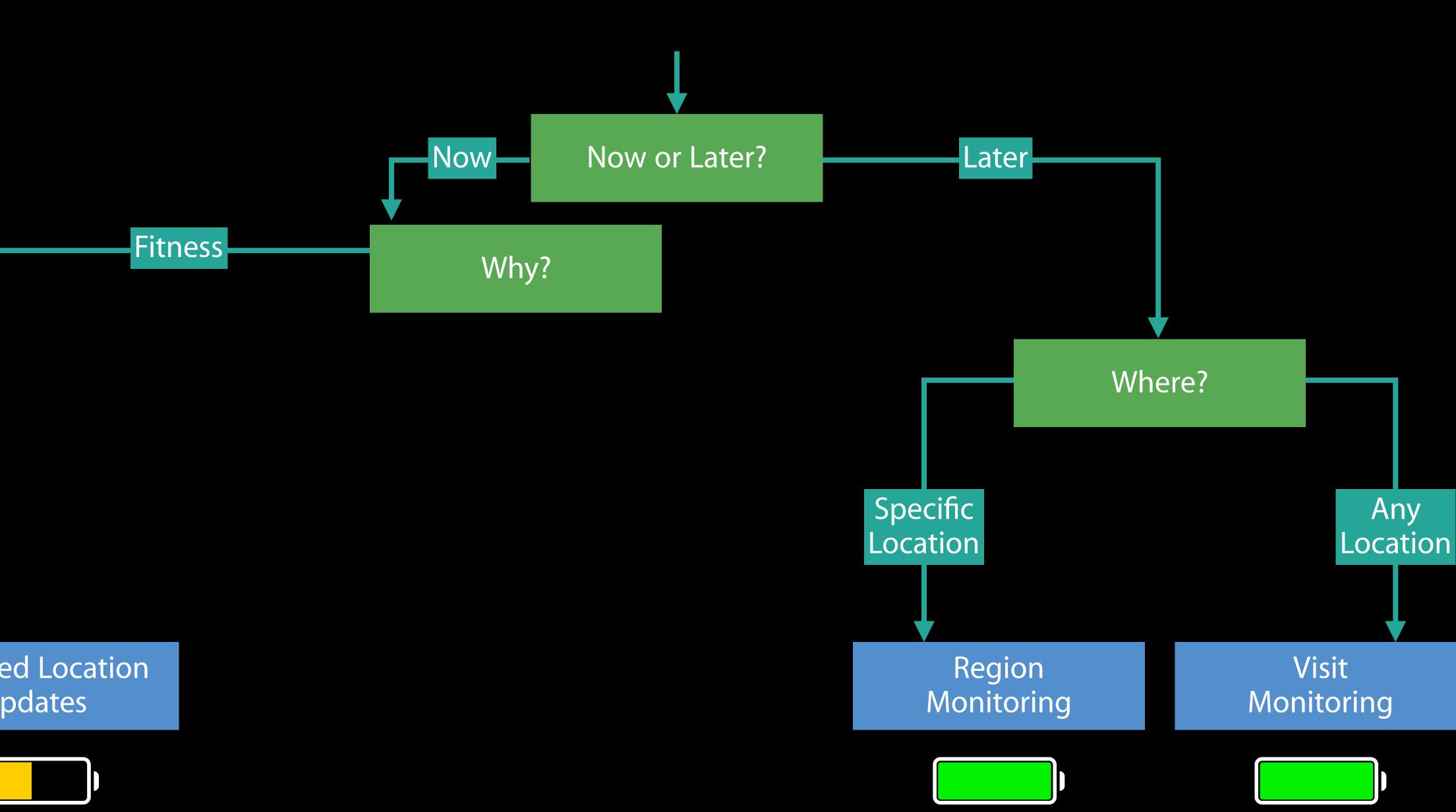

**Deferred Location** Updates

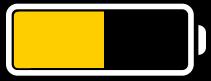

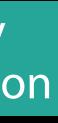

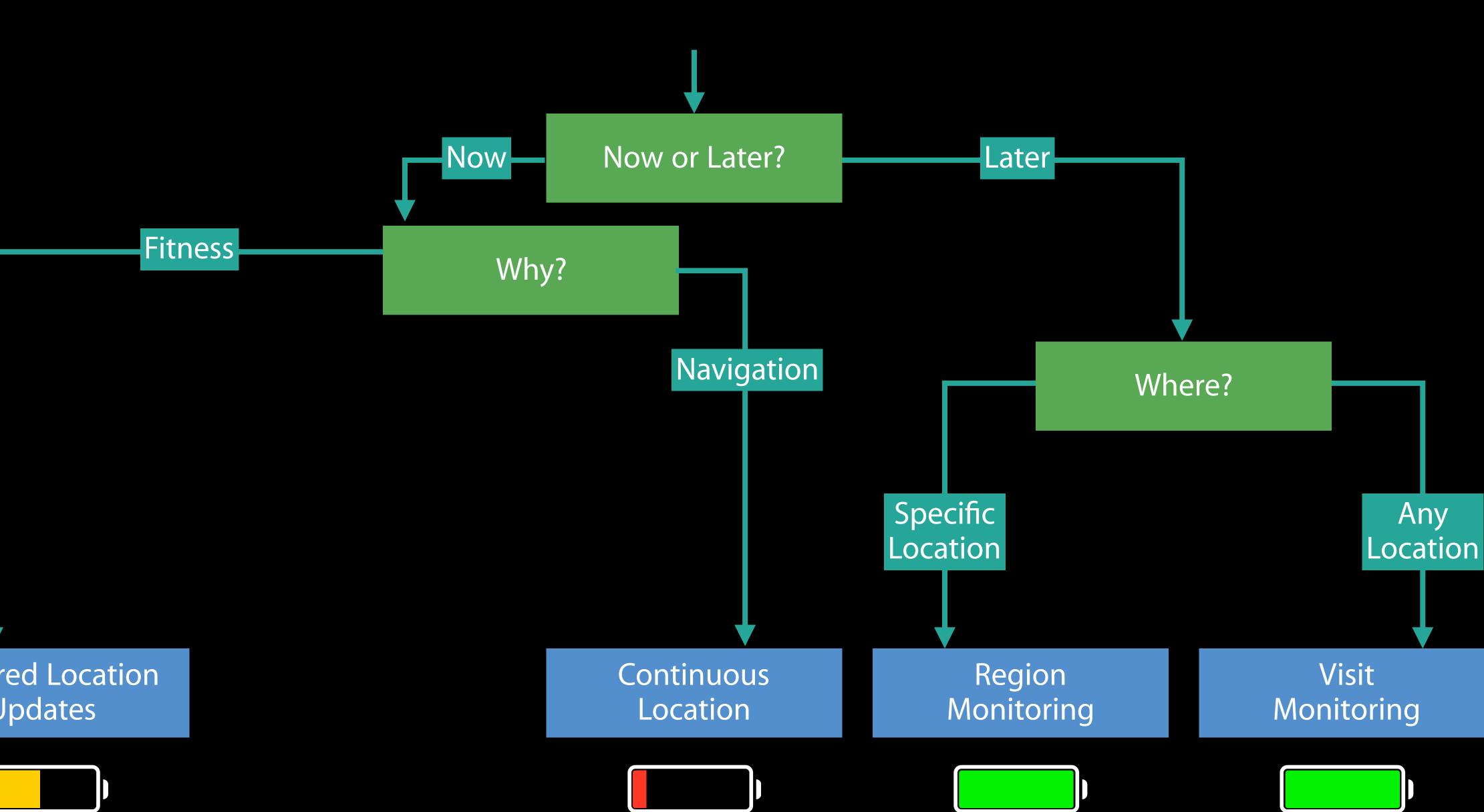

**Deferred Location** Updates

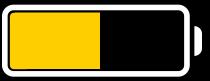

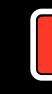

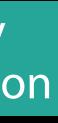

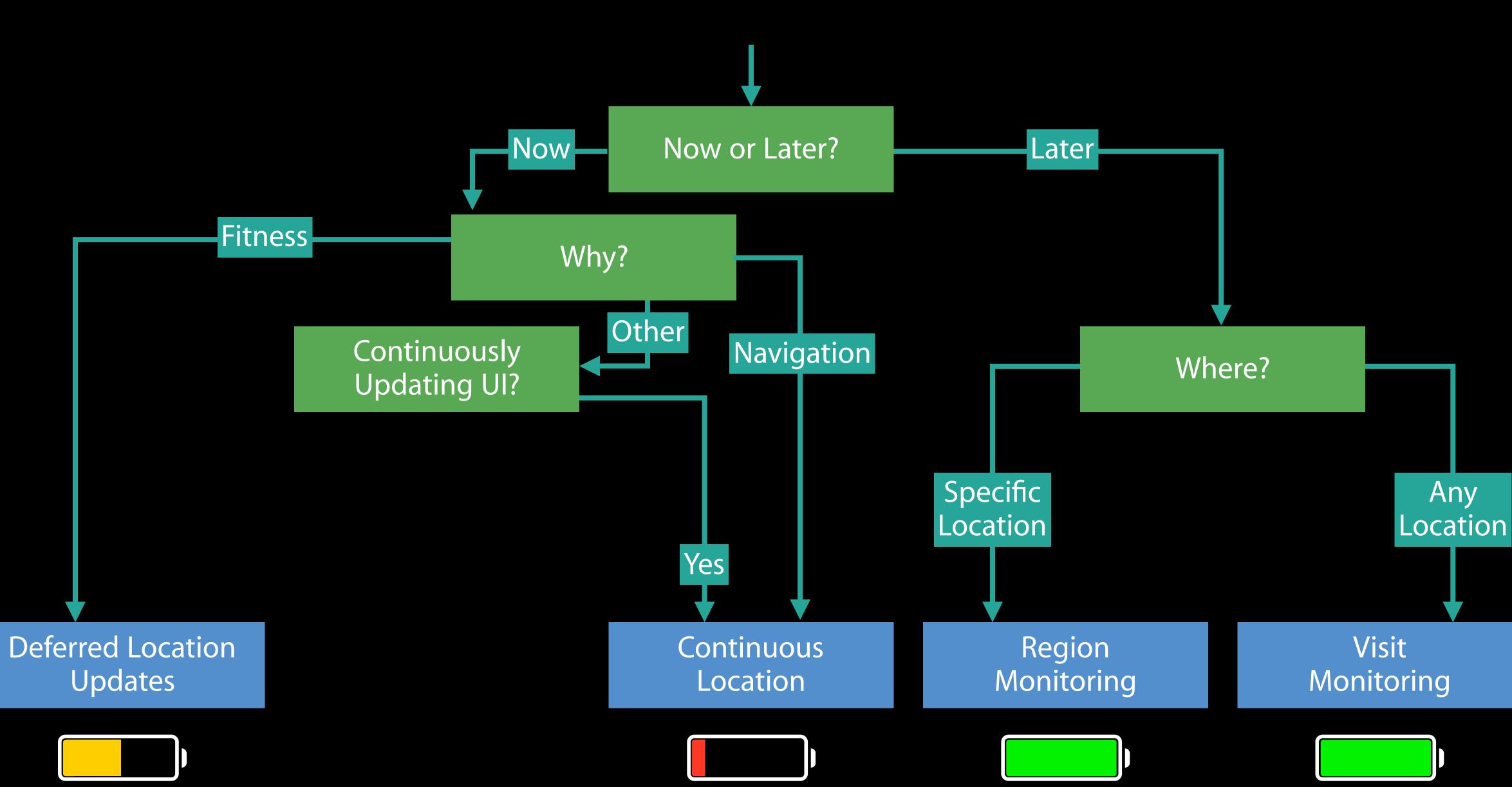

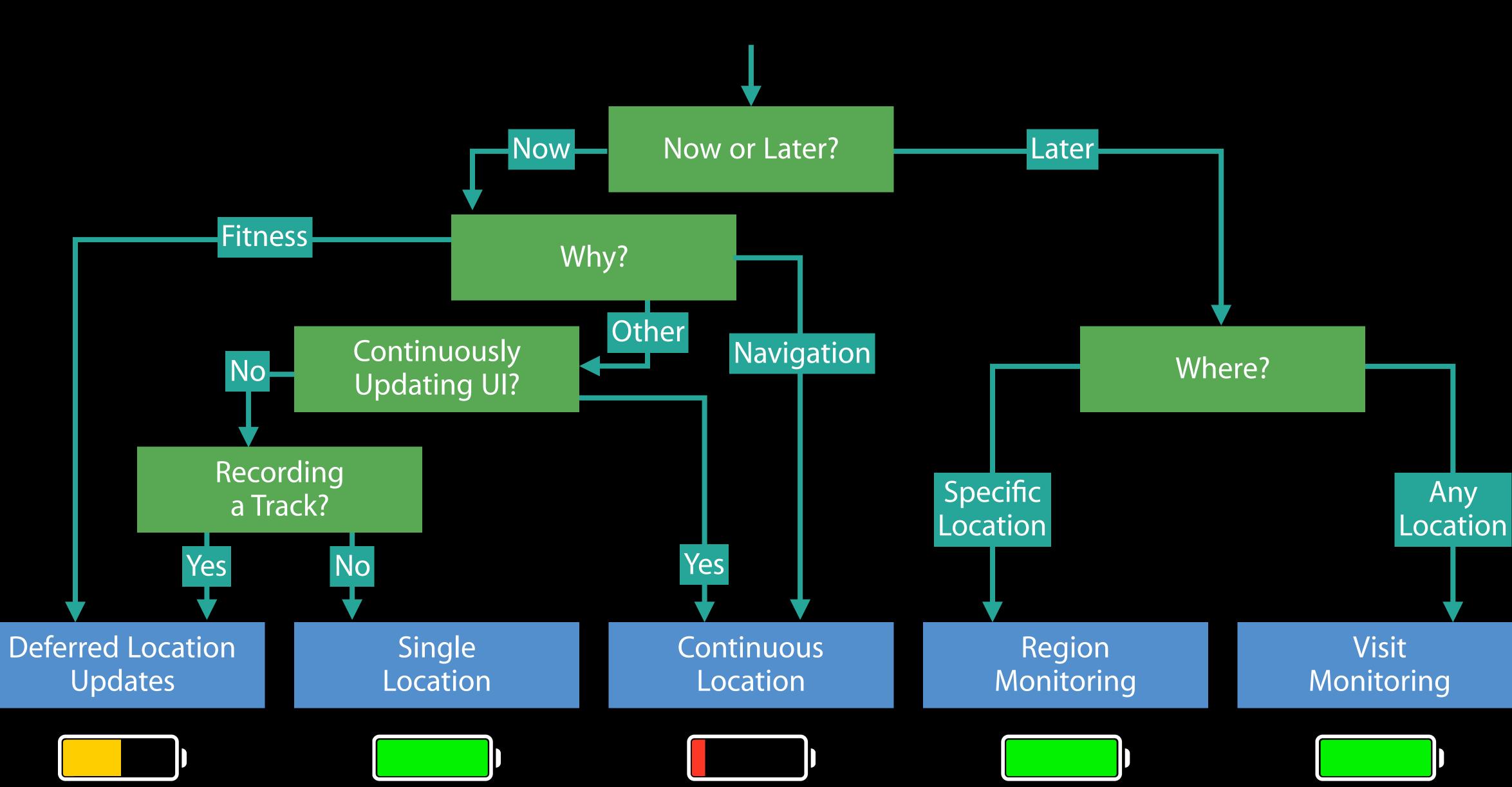

### Authorization Best practices

### Authorization Best practices

Use when-in-use authorization when possible

Use when-in-use authorization when possible Communicate

Use when-in-use authorization when possible Communicate

Allow "Camera" to access your location while you use the app? Photos and videos will be tagged with the location where they are taken.

Don't Allow

Allow

Use when-in-use authorization when possible Communicate

Direct users to settings

UIApplicationOpenSettingsURLString

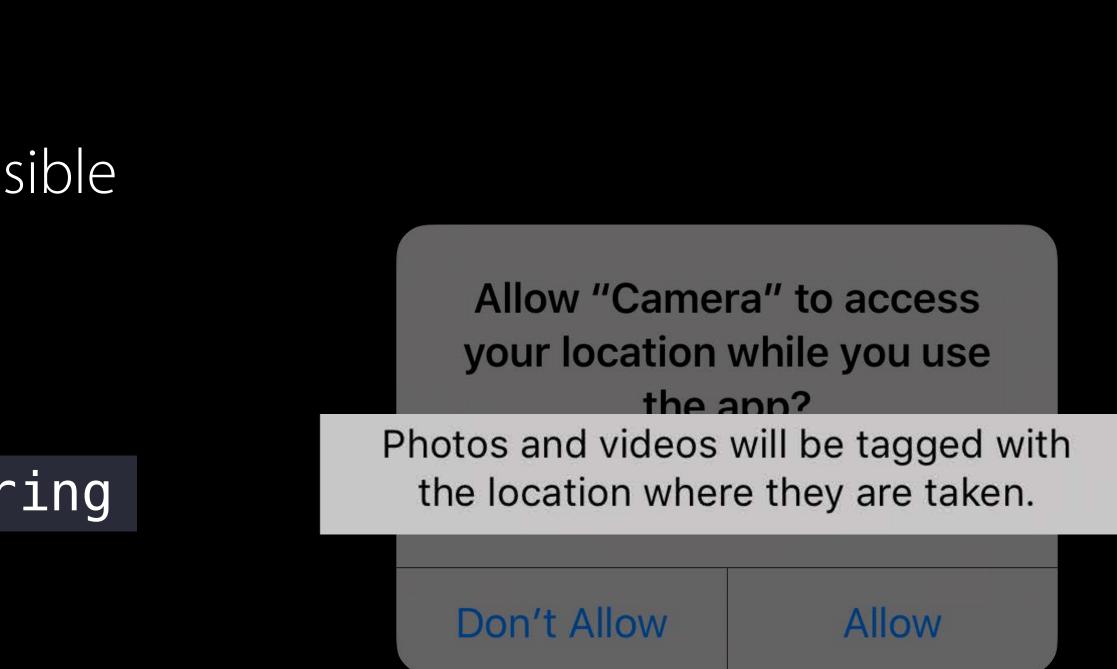

Use when-in-use authorization when possible Communicate

Direct users to settings

UIApplicationOpenSettingsURLString

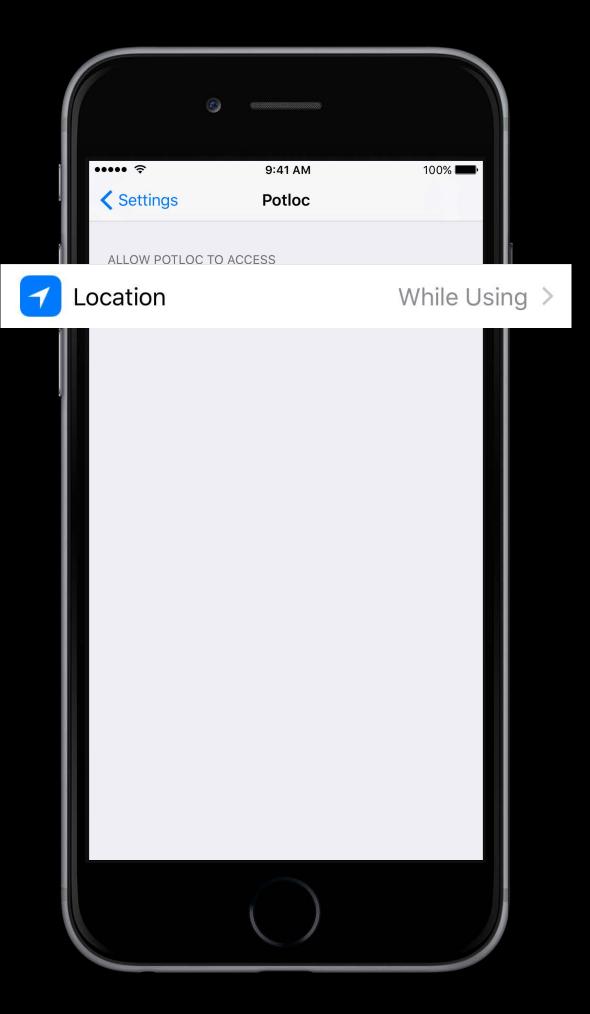

# Threading Best practices

# Threading

Best practices CLLocationManager requires a runloop

# Threading Best practices

CLLocationManager requires a runloop You can use CLLocationManager on the main thread

# Threading Best practices

CLLocationManager requires a runloop You can use CLLocationManager on the main thread Interact with CLLocationManager from the thread it was created on

func requestAuthorization() {
 let manager = CLLocationManager()
 manager.requestWhenInUseAuthorization()
}

func requestAuthorization() {
 let manager = CLLocationManager()
 manager.requestWhenInUseAuthorization()
}

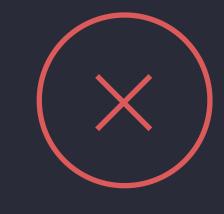

}

#### class LocationAuthorizationRequester { static let manager = CLLocationManager()

func requestAuthorization() {

LocationAuthorizationRequester.manager.requestWhenInUseAuthorization()

}

#### class LocationAuthorizationRequester {

static let manager = CLLocationManager()

func requestAuthorization() {

#### LocationAuthorizationRequester.manager.requestWhenInUseAuthorization()

}

#### class LocationAuthorizationRequester {

static let manager = CLLocationManager()

func requestAuthorization() {

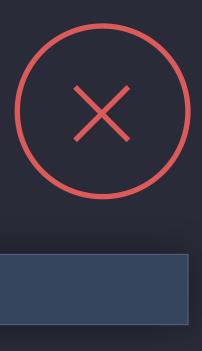

#### LocationAuthorizationRequester.manager.requestWhenInUseAuthorization()

class ViewController: UIViewController {
 let manager = CLLocationManager()

func requestAuthorization() {
 self.manager.requestWhenInUseAuthorization()
}

// ...

class ViewController: UIViewController { let manager = CLLocationManager()

func requestAuthorization() { self.manager.requestWhenInUseAuthorization() } // ...

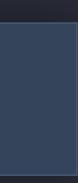

class ViewController: UIViewController {
 let manager = CLLocationManager()

func requestAuthorization() {
 self.manager.requestWhenInUseAuthorization()
}
// ...

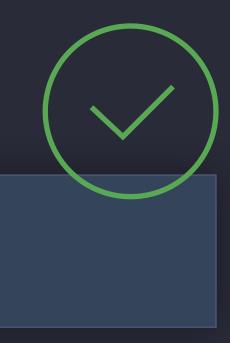

Use requestLocation

Use requestLocation Set desiredAccuracy property

Use requestLocation

Set desiredAccuracy property

Enable automatic pausing

Use requestLocation Set desiredAccuracy property Enable automatic pausing Use deferred location updates

Use requestLocation Set desiredAccuracy property Enable automatic pausing Use deferred location updates Energy Log Instrument

Use requestLocation Set desiredAccuracy property Enable automatic pausing Use deferred location updates Energy Log Instrument Set allowsBackgroundLocationUpdates

Use requestLocation Set desiredAccuracy property Enable automatic pausing Use deferred location updates Energy Log Instrument Set allows BackgroundLocationUpdates

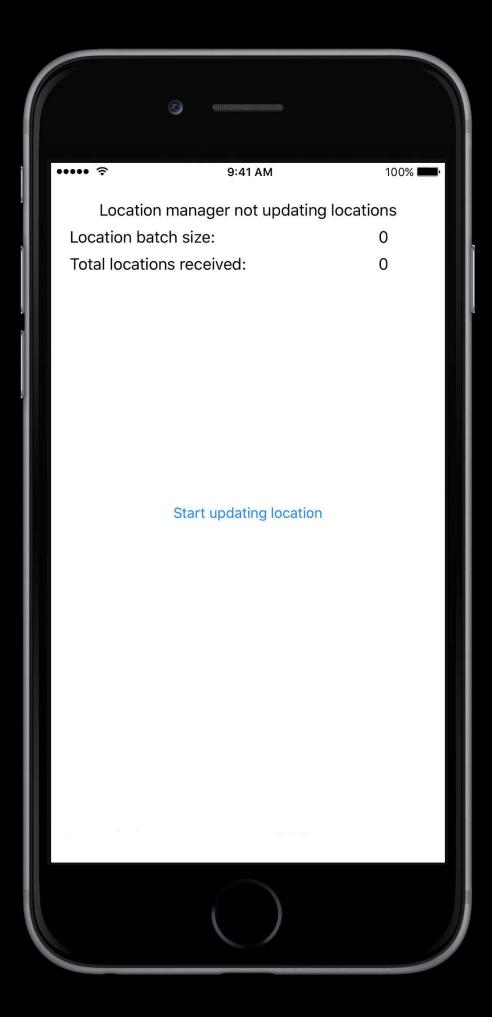

Use requestLocation Set desiredAccuracy property Enable automatic pausing Use deferred location updates Energy Log Instrument Set allows BackgroundLocationUpdates

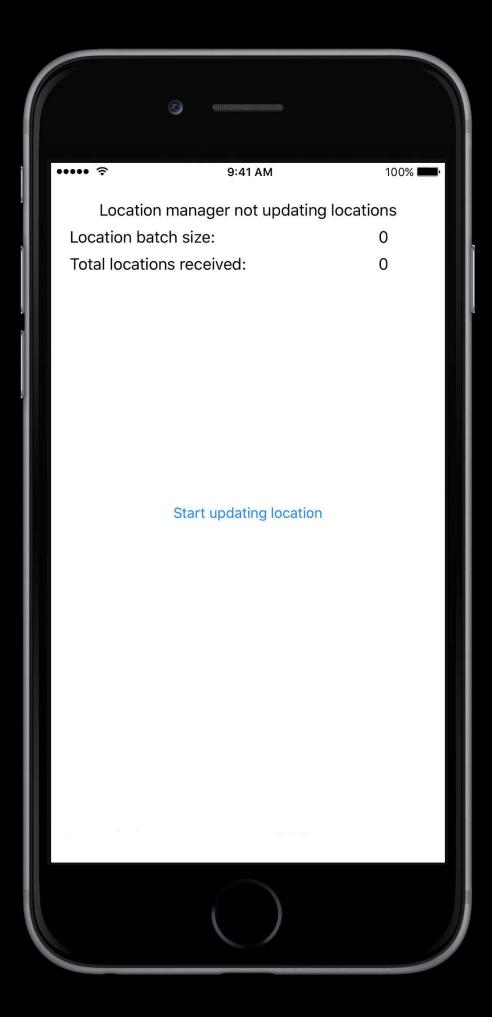

Use a single CLLocationManager

Use a single CLLocationManager Monitoring continues until explicitly stopped

Use a single CLLocationManager Monitoring continues until explicitly stopped Stop monitoring on launch if you're unsure of your state

}

Use a single CLLocationManager Monitoring continues until explicitly stopped Stop monitoring on launch if you're unsure of your state

let manager = CLLocationManager() manager.stopMonitoringVisits() manager.stopMonitoringSignificantLocationChanges() region in manager.monitoredRegions { for manager.stopMonitoring(for: region)

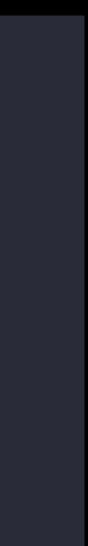

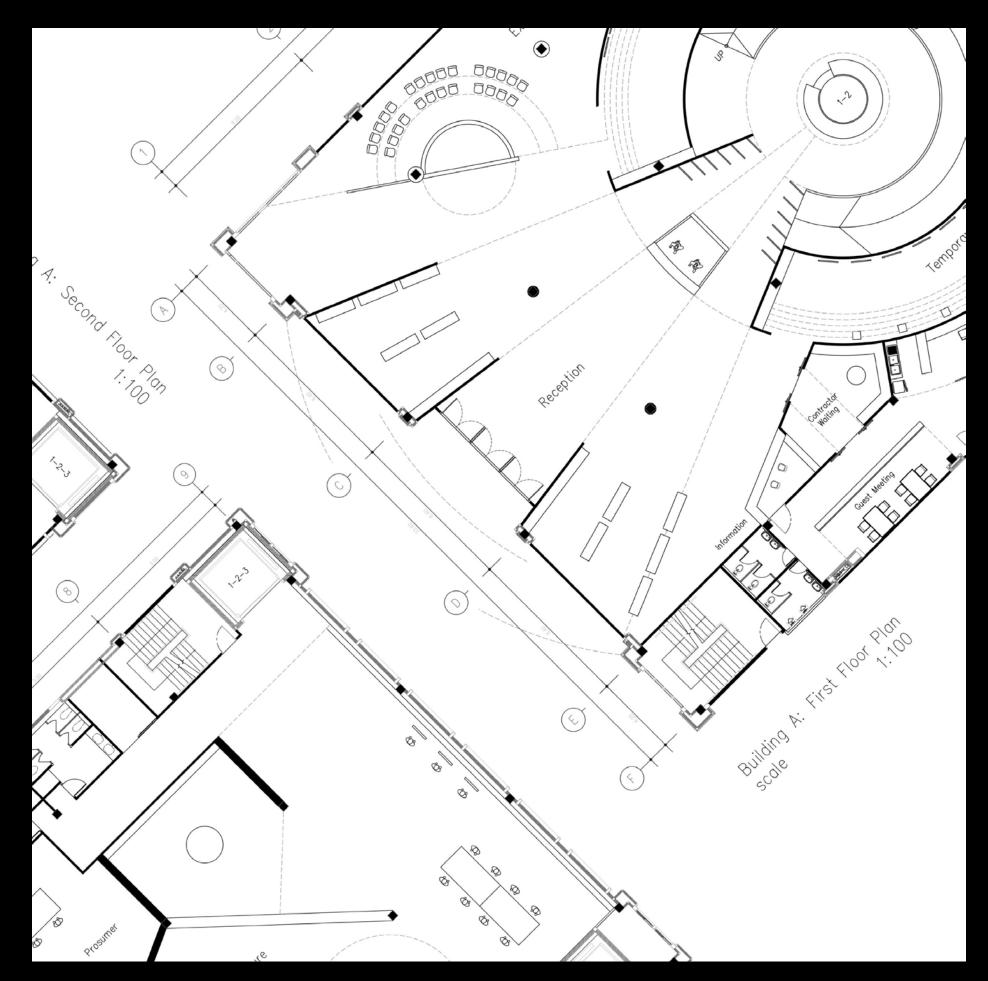

Automatic

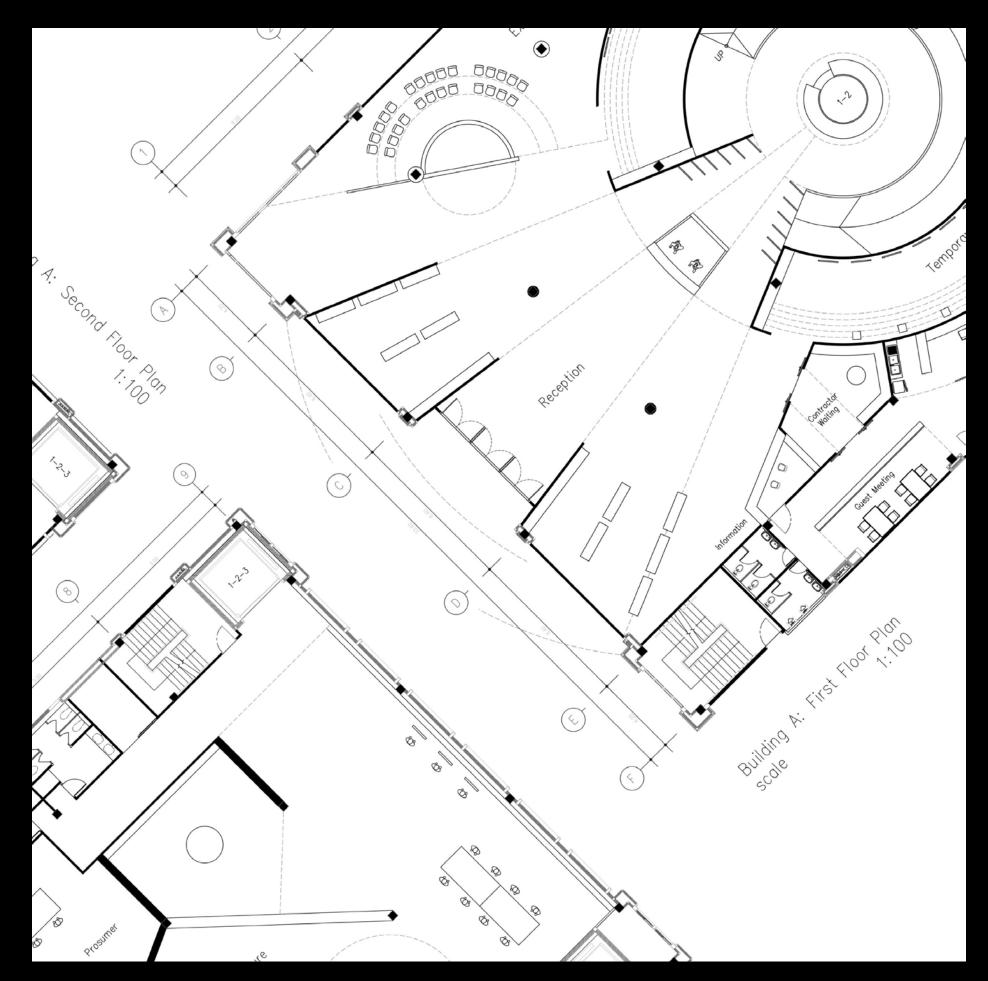

Automatic mapsconnect.apple.com

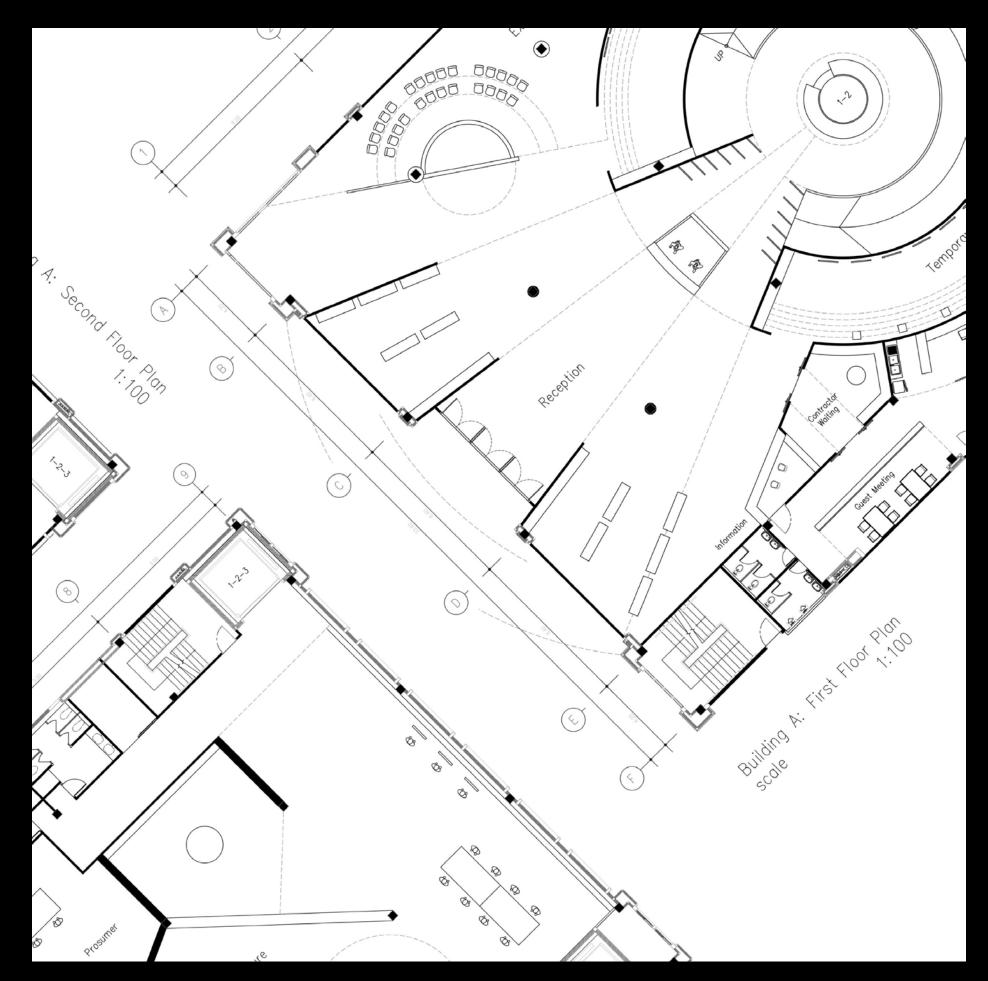

Automatic mapsconnect.apple.com Beacon region monitoring

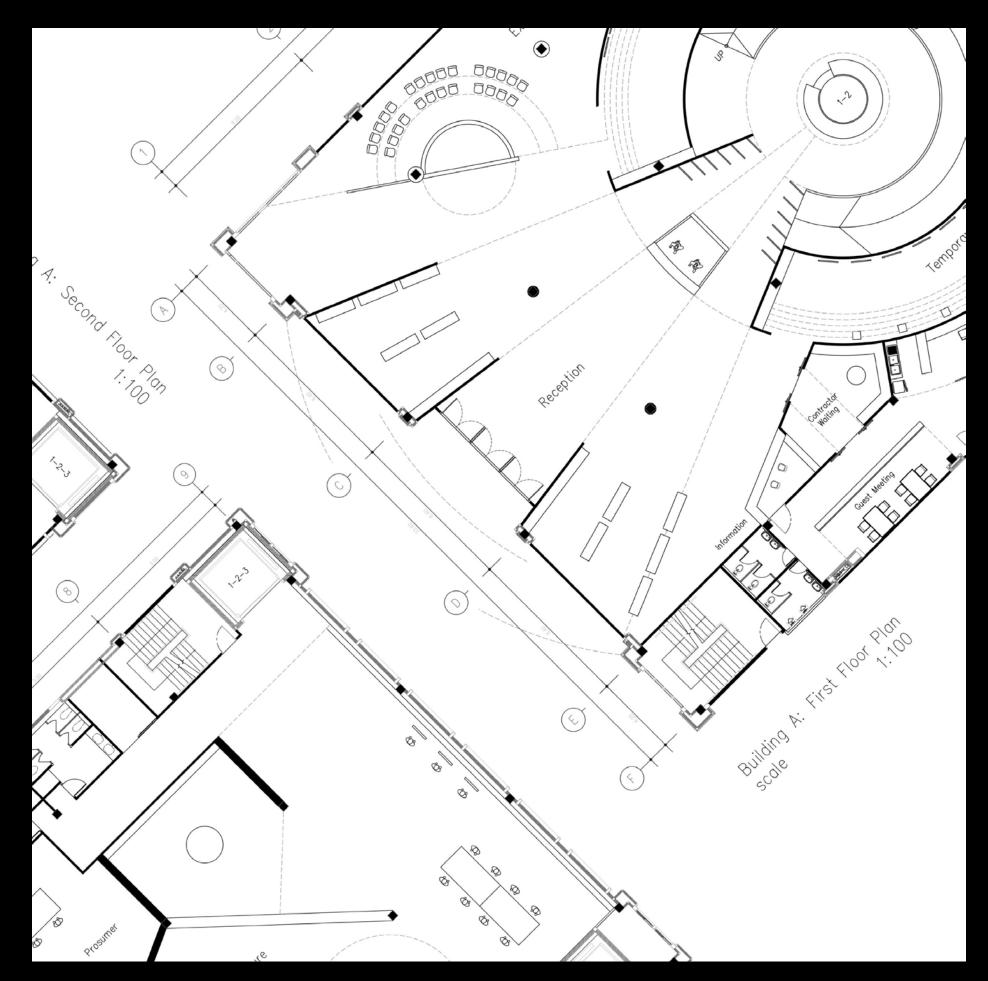

# watchOS

#### watchOS

#### iPhone automatically assists

#### watchOS

iPhone automatically assists When-in-use authorization

#### watchOS

iPhone automatically assists
When-in-use authorization
startUpdatingLocation is available\*

\*startUpdatingLocation will be available in a future seed

#### watchOS

iPhone automatically assistsWhen-in-use authorizationstartUpdatingLocation is available\*

\*startUpdatingLocation will be available in a future seed

Building Great Workout Apps

#### Pacific Heights Friday 11:00AM

## macOS

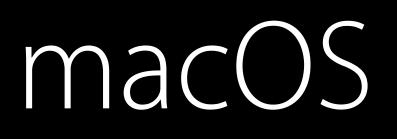

Always authorization

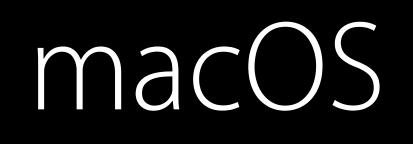

Always authorization Automatic prompting

#### macOS

Always authorization Automatic prompting Use **requestLocation** 

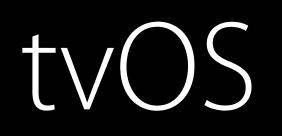

## tvOS

#### You have

- Single location
- Geocoding
- MapKit

#### tvOS

You have

- Single location
- Geocoding
- MapKit

Respect the user's privacy

Respect the user's privacy

Respect the user's privacy Conserve power

Respect the user's privacy Conserve power Use the right API

Respect the user's privacy Conserve power Use the right API Look at Potloc

More Information

# https://developer.apple.com/wwdc16/716

## Related Sessions

What's New in watchOS 3

Introduction to Notifications

Building Great Workout Apps

| Presidio        | Tuesday 5:00PM   |
|-----------------|------------------|
| Pacific Heights | Wednesday 9:00AM |
| Pacific Heights | Friday 11:00AM   |

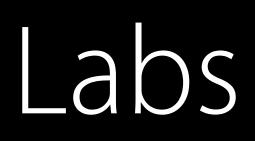

Core Location Lab

Notifications Lab

HomeKit Lab

| Frameworks Lab C                | Friday 12:30PM |
|---------------------------------|----------------|
| Graphics, Games and Media Lab B | Friday 9:00AM  |
| Frameworks Lab A                | Friday 11:30AM |

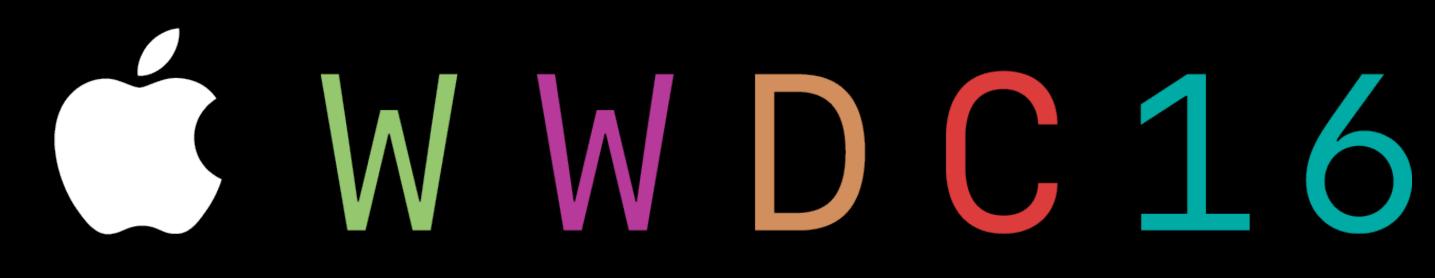